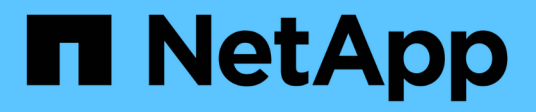

# **Agregar un modelo de disco ausente**

OnCommand Insight

NetApp April 01, 2024

This PDF was generated from https://docs.netapp.com/es-es/oncommand-insight/config-admin/contentof-the-new-disk-models-txt-file.html on April 01, 2024. Always check docs.netapp.com for the latest.

# **Tabla de contenidos**

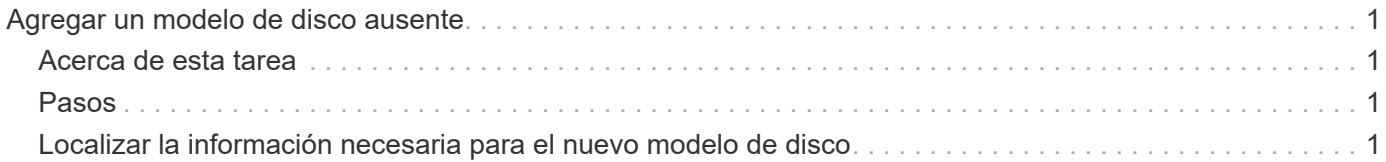

# <span id="page-2-0"></span>**Agregar un modelo de disco ausente**

Si la adquisición falla debido a un modelo de disco desconocido, puede agregar el modelo de disco que falta al new disk models.txt vuelva a ejecutar la adquisición y el archivo.

# <span id="page-2-1"></span>**Acerca de esta tarea**

Como parte del sondeo de un dispositivo de almacenamiento realizado por OnCommand Insight, se leen los modelos de disco del dispositivo de almacenamiento. Si un proveedor ha añadido nuevos modelos de disco a su cabina de los que no se conoce Insight o si hay alguna discrepancia entre el número de modelo que busca Insight y el que devuelve el dispositivo de almacenamiento, la adquisición de dicho origen de datos se producirá un error. Para evitar estos errores, es necesario actualizar la información de modelo de disco que se conoce en Insight. Los nuevos modelos de disco se añaden a Insight con actualizaciones, parches y versiones de mantenimiento. Sin embargo, puede decidir actualizar esta información manualmente en lugar de esperar a una revisión o actualización.

Dado que OnCommand Insight lee el archivo de modelo de disco cada cinco minutos, toda la información de nuevo modelo de datos introducida se actualiza automáticamente. No es necesario reiniciar el servidor para que los cambios surtan efecto, pero puede optar por reiniciar el servidor y cualquier unidad de adquisición remota (raus) para que los cambios surtan efecto antes de la siguiente actualización.

Las actualizaciones del modelo de disco se agregan a la new disk models.txt archivo ubicado en la<SANScreenInstallDir>\wildfly\standalone\deployments\datasources.war directorio. Comprenda la información necesaria para describir su nuevo modelo de disco antes de actualizar el new disk models.txt archivo. La información inexacta en el archivo produce datos incorrectos del sistema y podría dar lugar a una adquisición fallida.

Siga estas instrucciones para actualizar manualmente los modelos de disco de Insight:

# <span id="page-2-2"></span>**Pasos**

- 1. Busque la información adecuada para su modelo de disco.
- 2. Con un editor de texto, abra el new disk models.txt archivo.
- 3. Agregue la información necesaria para el nuevo origen de datos.
- 4. Guarde el archivo en la <SANScreenInstallDir>\wildfly\standalone\deployments\datasources.war directorio en el servidor.
- 5. Realice una copia de seguridad del new disk models.txt archivar en una ubicación segura. Durante cualquier actualización de OnCommand Insight posterior, este archivo se sobrescribirá. Si la información del modelo de disco no está presente en el archivo actualizado, deberá volver a introducirla.

### <span id="page-2-3"></span>**Localizar la información necesaria para el nuevo modelo de disco**

Para localizar la información del modelo de disco, identifique el proveedor y el número de modelo y ejecute una búsqueda en Internet.

### **Acerca de esta tarea**

Localizar la información del modelo de disco es tan simple como ejecutar una búsqueda en Internet. Asegúrese de indicar el nombre del proveedor y el número de modelo de disco antes de realizar la búsqueda.

### **Pasos**

- 1. Se recomienda utilizar una búsqueda avanzada en Internet para el proveedor, el modelo y el tipo de documento «'PDF» para buscar la hoja de datos del proveedor y/o la guía de instalación de la unidad. Estas hojas de datos suelen ser la mejor fuente de información sobre discos del proveedor.
- 2. Las especificaciones del proveedor no siempre proporcionan toda la información necesaria en función del número de modelo completo. A menudo es útil buscar diferentes partes de la cadena de número de modelo en el sitio del proveedor para localizar toda la información.
- 3. Localice el nombre del proveedor de discos, el número de modelo completo, el tamaño y la velocidad del disco y el tipo de interfaz para definir el nuevo modelo de discos en OnCommand Insight, puede utilizar la tabla siguiente como guía para ayudar a tener en cuenta esta información al buscar:

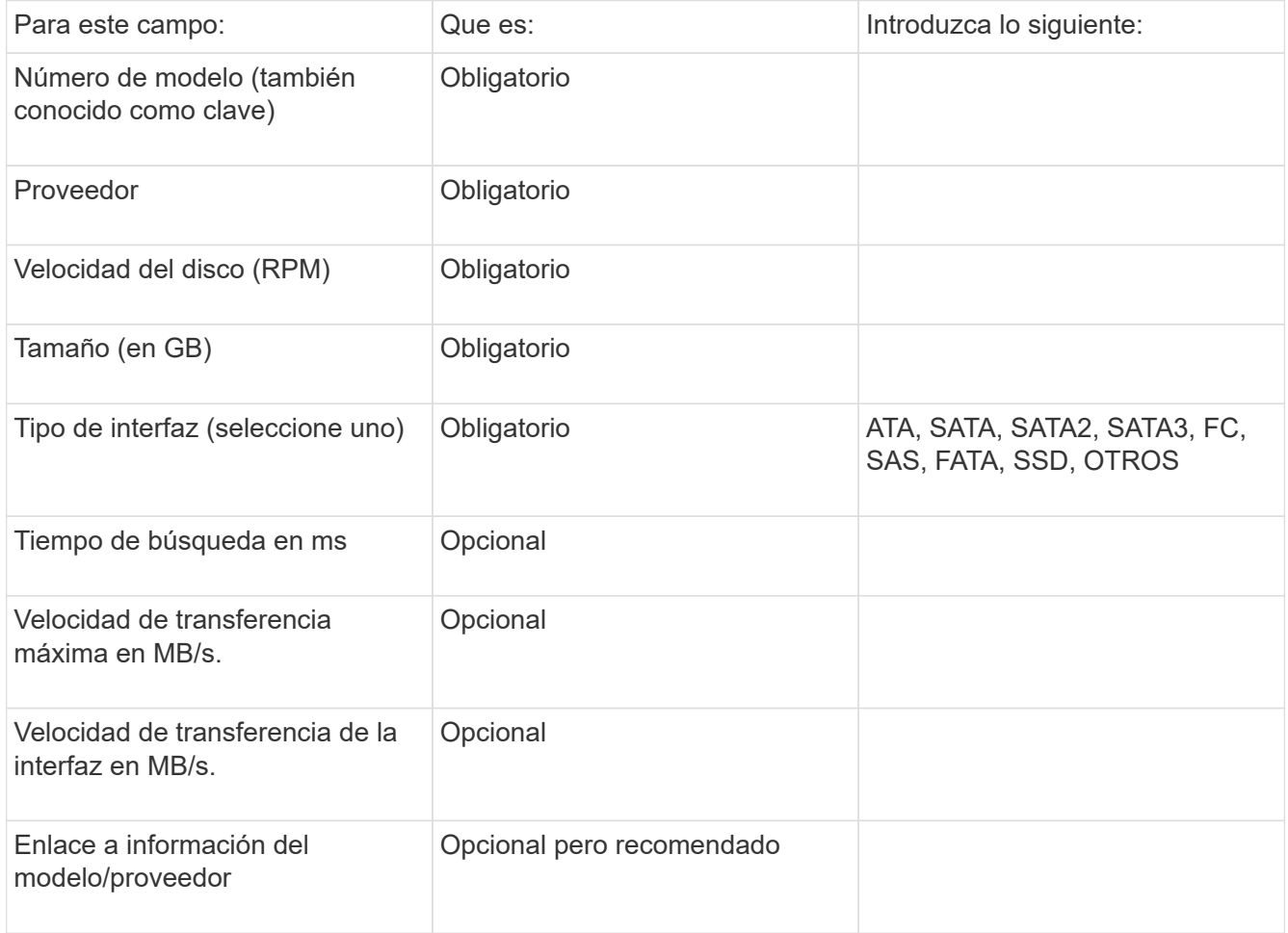

4. Introduzca esa información en el new disk models.txt archivo. Consulte ["Contenido del archivo](https://docs.netapp.com/es-es/oncommand-insight/config-admin/content-of-the-new-disk-models-txt-file.md) new disk models.txtl." para formato, orden y ejemplos.

### **Contenido del archivo new\_disk\_models.txtI.**

La new disk models.txt el archivo tiene campos obligatorios y opcionales. Los

#### campos están separados por comas, por lo que no utilice comas *dentro de* los campos.

Todos los campos son obligatorios excepto el tiempo de búsqueda, las tarifas de transferencia y adicional\_info. Si está disponible, incluya el enlace del sitio web del proveedor/modelo en el campo adicional\_info.

Con un editor de texto, introduzca la siguiente información en este orden, separada por comas, para cada nuevo modelo de disco que desee agregar:

- 1. **tecla**: utilice el número de modelo (obligatorio)
- 2. **proveedor**: nombre (obligatorio)
- 3. **número de modelo**: número completo (normalmente el mismo valor que en "tecla") (obligatorio)
- 4. **rpm del disco**: por ejemplo 10000 o 15000 (requerido)
- 5. **Tamaño**: Capacidad en GB (requerido)
- 6. **Tipo de interfaz**: ATA, SATA, FC, SAS, FATA, SSD, OTROS (obligatorio)
- 7. **tiempo de búsqueda**: en ms (opcional)
- 8. **Velocidad de transferencia potencial**: La velocidad de transferencia potencial en MB/s. Velocidad de transferencia máxima del disco. (opcional)
- 9. **Velocidad de transferencia de interfaz**: La velocidad desde y hacia el host en MB/s (opcional).
- 10. **Información adicional**: Cualquier información adicional que desee capturar. Lo más recomendable es introducir el enlace a la página del proveedor donde se encuentren las especificaciones, como referencia (opcional)

Si deja en blanco los campos opcionales, asegúrese de incluir la coma.

Ejemplos (cada uno en una línea sin espacios):

ST373405,Seagate,ST373405,10000,73,FC,5.3,64,160,http://www.seagate.com/staticfil es/support/disc/manuals/enterprise/cheetah/73(LP)/100109943e.pdf

SLR5B-M400SS,HITACHI,SLR5B-M400SS,1000000,400,SSD,,,,

X477\_THARX04TA07,TOSHIBA,X477\_THARX04TA07,7200,4000,SATA,9.5,,,https://storage.to shiba.eu/export/sites/toshiba-sdd/media/products/datasheets/MG03ACAxxxY.pdf

#### **Información de copyright**

Copyright © 2024 NetApp, Inc. Todos los derechos reservados. Imprimido en EE. UU. No se puede reproducir este documento protegido por copyright ni parte del mismo de ninguna forma ni por ningún medio (gráfico, electrónico o mecánico, incluidas fotocopias, grabaciones o almacenamiento en un sistema de recuperación electrónico) sin la autorización previa y por escrito del propietario del copyright.

El software derivado del material de NetApp con copyright está sujeto a la siguiente licencia y exención de responsabilidad:

ESTE SOFTWARE LO PROPORCIONA NETAPP «TAL CUAL» Y SIN NINGUNA GARANTÍA EXPRESA O IMPLÍCITA, INCLUYENDO, SIN LIMITAR, LAS GARANTÍAS IMPLÍCITAS DE COMERCIALIZACIÓN O IDONEIDAD PARA UN FIN CONCRETO, CUYA RESPONSABILIDAD QUEDA EXIMIDA POR EL PRESENTE DOCUMENTO. EN NINGÚN CASO NETAPP SERÁ RESPONSABLE DE NINGÚN DAÑO DIRECTO, INDIRECTO, ESPECIAL, EJEMPLAR O RESULTANTE (INCLUYENDO, ENTRE OTROS, LA OBTENCIÓN DE BIENES O SERVICIOS SUSTITUTIVOS, PÉRDIDA DE USO, DE DATOS O DE BENEFICIOS, O INTERRUPCIÓN DE LA ACTIVIDAD EMPRESARIAL) CUALQUIERA SEA EL MODO EN EL QUE SE PRODUJERON Y LA TEORÍA DE RESPONSABILIDAD QUE SE APLIQUE, YA SEA EN CONTRATO, RESPONSABILIDAD OBJETIVA O AGRAVIO (INCLUIDA LA NEGLIGENCIA U OTRO TIPO), QUE SURJAN DE ALGÚN MODO DEL USO DE ESTE SOFTWARE, INCLUSO SI HUBIEREN SIDO ADVERTIDOS DE LA POSIBILIDAD DE TALES DAÑOS.

NetApp se reserva el derecho de modificar cualquiera de los productos aquí descritos en cualquier momento y sin aviso previo. NetApp no asume ningún tipo de responsabilidad que surja del uso de los productos aquí descritos, excepto aquello expresamente acordado por escrito por parte de NetApp. El uso o adquisición de este producto no lleva implícita ninguna licencia con derechos de patente, de marcas comerciales o cualquier otro derecho de propiedad intelectual de NetApp.

Es posible que el producto que se describe en este manual esté protegido por una o más patentes de EE. UU., patentes extranjeras o solicitudes pendientes.

LEYENDA DE DERECHOS LIMITADOS: el uso, la copia o la divulgación por parte del gobierno están sujetos a las restricciones establecidas en el subpárrafo (b)(3) de los derechos de datos técnicos y productos no comerciales de DFARS 252.227-7013 (FEB de 2014) y FAR 52.227-19 (DIC de 2007).

Los datos aquí contenidos pertenecen a un producto comercial o servicio comercial (como se define en FAR 2.101) y son propiedad de NetApp, Inc. Todos los datos técnicos y el software informático de NetApp que se proporcionan en este Acuerdo tienen una naturaleza comercial y se han desarrollado exclusivamente con fondos privados. El Gobierno de EE. UU. tiene una licencia limitada, irrevocable, no exclusiva, no transferible, no sublicenciable y de alcance mundial para utilizar los Datos en relación con el contrato del Gobierno de los Estados Unidos bajo el cual se proporcionaron los Datos. Excepto que aquí se disponga lo contrario, los Datos no se pueden utilizar, desvelar, reproducir, modificar, interpretar o mostrar sin la previa aprobación por escrito de NetApp, Inc. Los derechos de licencia del Gobierno de los Estados Unidos de América y su Departamento de Defensa se limitan a los derechos identificados en la cláusula 252.227-7015(b) de la sección DFARS (FEB de 2014).

#### **Información de la marca comercial**

NETAPP, el logotipo de NETAPP y las marcas que constan en <http://www.netapp.com/TM>son marcas comerciales de NetApp, Inc. El resto de nombres de empresa y de producto pueden ser marcas comerciales de sus respectivos propietarios.